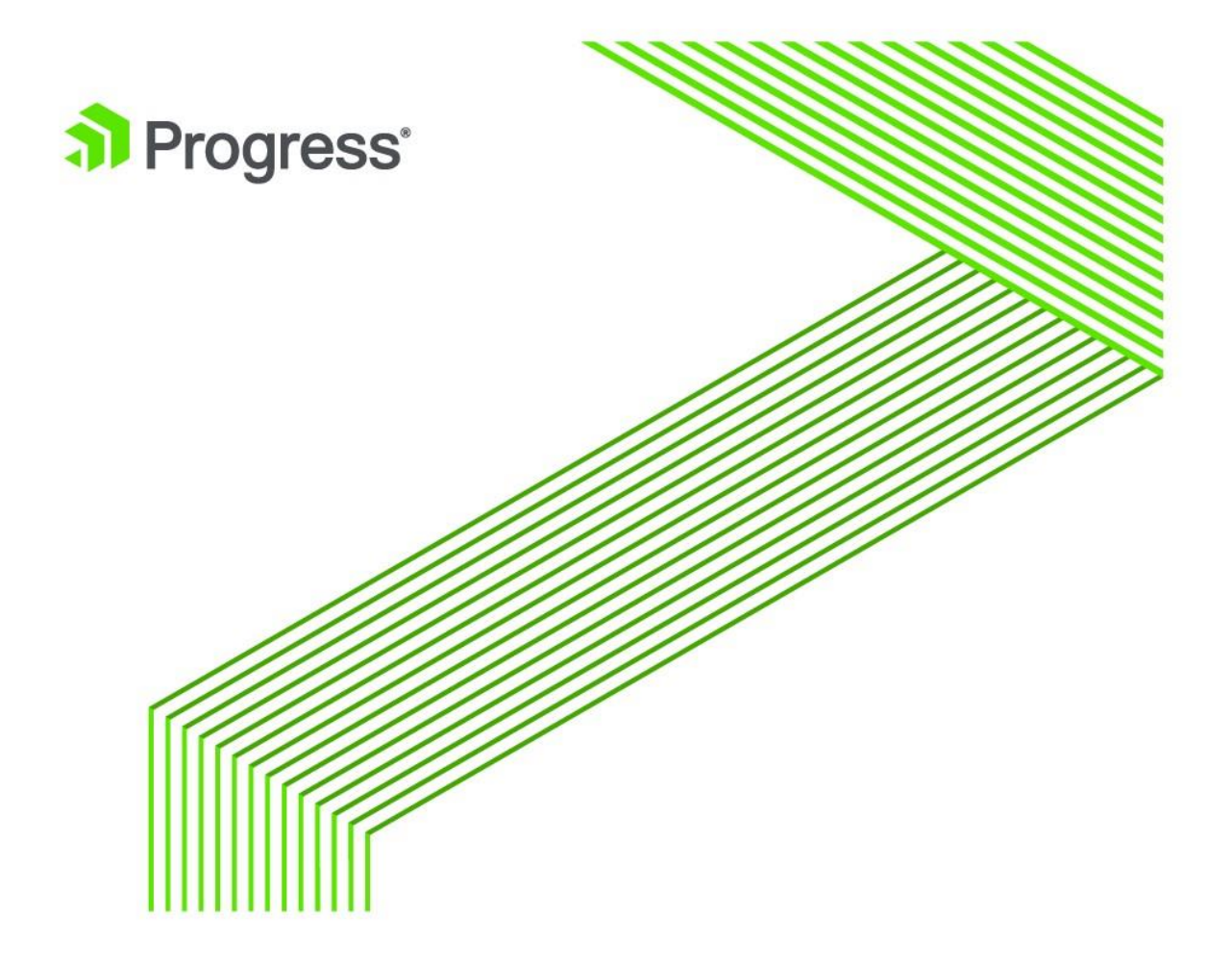

# **New Information Pro2 Replication Suite**

**Version 5.5**

**November 2018**

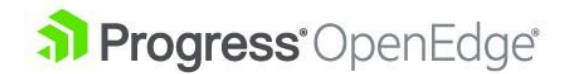

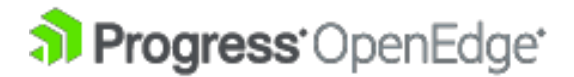

#### **© 2017 Progress Software Corporation and/or one of its subsidiaries or affiliates. All rights reserved.**

These materials and all Progress<sup>®</sup> software products are copyrighted, and all rights are reserved by Progress Software Corporation. The information in these materials is subject to change without notice, and Progress Software Corporation assumes no responsibility for any errors that may appear therein. The references in these materials to specific platforms supported are subject to change.

Business Making Progress, Corticon, DataDirect (and design), DataDirect Cloud, DataDirect Connect, DataDirect Connect64, DataDirect XML Converters, DataDirect XQuery, Deliver More Than Expected, Icenium, Kendo UI, Making Software Work Together, NativeScript, OpenEdge, Powered by Progress, Progress, Progress Software Developers Network, Rollbase, RulesCloud, RulesWorld, SequeLink, Sitefinity (and Design), SpeedScript, Stylus Studio, TeamPulse, Telerik, Telerik (and Design), Test Studio, and WebSpeed are registered trademarks of Progress Software Corporation or one of its affiliates or subsidiaries in the U.S. and/or other countries. AccelEvent, Analytics360, AppsAlive, AppServer, Arcade, BravePoint, BusinessEdge, DataDirect Spy, DataDirect SupportLink, DevCraft, DigitalFactory, Fiddler, Future Proof, High Performance Integration, JustCode, JustDecompile, JustMock, JustTrace, OpenAccess, ProDataSet, Progress Arcade, Progress Profiles, Progress Results, Progress RFID, Progress Software, ProVision, PSE Pro, SectorAlliance, Sitefinity, SmartBrowser, SmartComponent, SmartDataBrowser, SmartDataObjects, SmartDataView, SmartDialog, SmartFolder, SmartFrame, SmartObjects, SmartPanel, SmartQuery, SmartViewer, SmartWindow, WebClient, Who Makes Progress, and Xervo are trademarks or service marks of Progress Software Corporation and/or its subsidiaries or affiliates in the U.S. and other countries. Java is a registered trademark of Oracle and/or its affiliates. Any other marks contained herein may be trademarks of their respective owners.

Please refer to the Release Notes applicable to the particular Progress product release for any third-party acknowledgements required to be provided in the documentation associated with the Progress product.

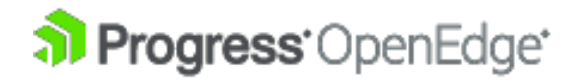

# <span id="page-2-0"></span>**Table of Contents**

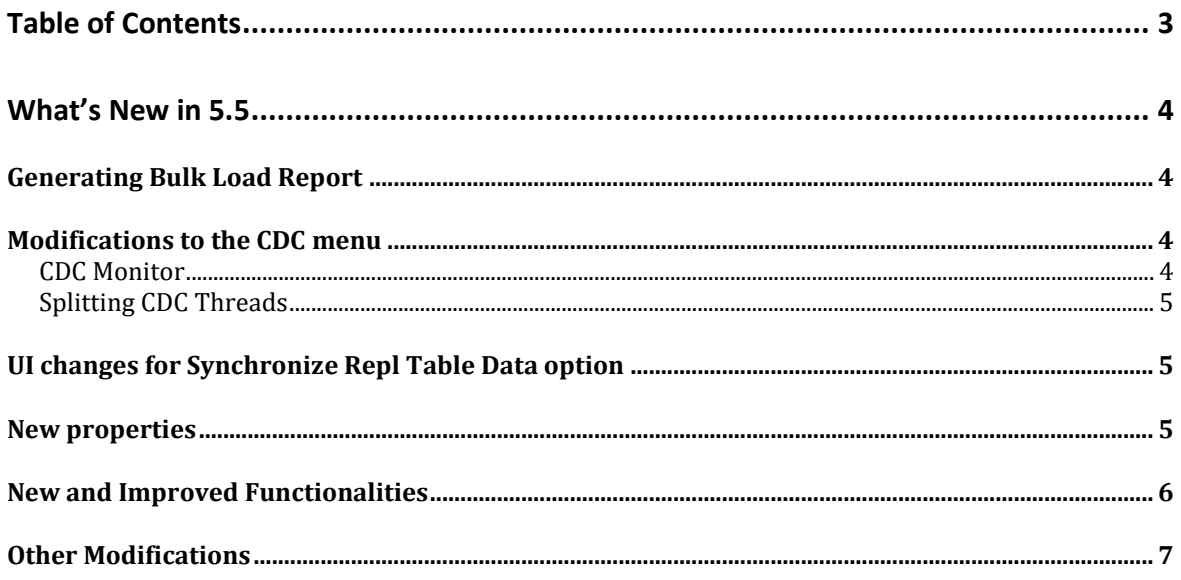

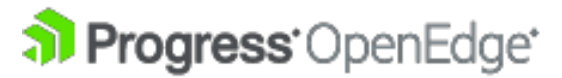

## <span id="page-3-0"></span>**What's New in 5.5**

This document describes both new features and enhancements to existing features in the Pro2 service pack release 5.5.

For details, see the following topics:

- [Generating Bulk Load Report](#page-3-1)
- [Modifications to the CDC menu](#page-3-2)
- [UI changes for Synchronize Repl Table Data option](#page-4-1)
- [New properties](#page-4-2)
- New and improved [functionalities](#page-5-0)
- Other [Modifications](#page-6-0)

## <span id="page-3-1"></span>**Generating Bulk Load Report**

Pro2 release 5.5 provides a new option called **Bulk Load Report** that allows you to generate a Bulk Load report after the Run Bulk Loads command is executed.

You can generate the report by clicking **Tools** and selecting **Bulk Load Report** on the top ribbon of the **Pro2SQL Administration Utility window**. This command will take you to the **Bulk Copy Results** window where you can select the table for which the Bulk report needs to be generated and click **Run**. The Bulk Copy Report will be generated. You can also choose to save the report in **\bprepl\repl\_log** folder by clicking the **Save to File** option. The report will be saved in form of an excel sheet in the target folder.

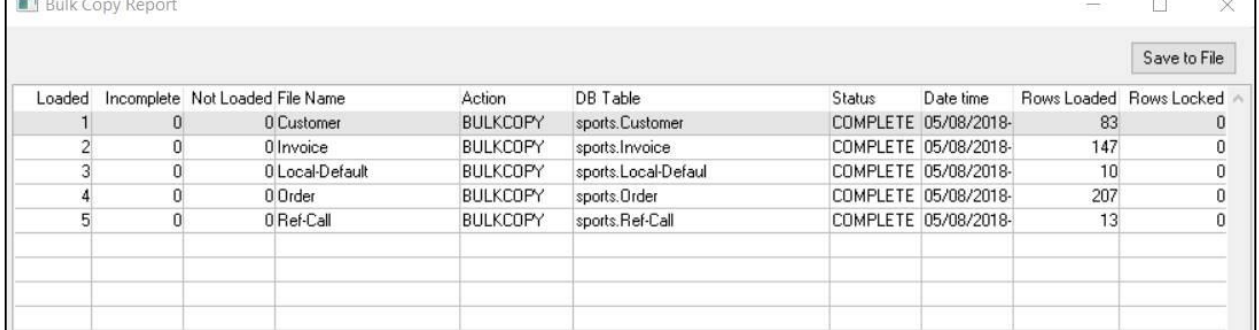

Here is an example of the Bulk Load Report:

#### **Bulk Load Report**

#### <span id="page-3-2"></span>**Modifications to the CDC menu**

Pro2 release 5.5 provides few modifications to the CDC menu which includes addition of a CDC tab on the Pro2 Administration Utility and CDC split thread functionality. These properties are discussed in detail below.

#### <span id="page-3-3"></span>**CDC Monitor**

The CDC Monitor menu item can be used to show the status of the get CDC change tracking table as of the last check. The status will be "RUNNING" when the

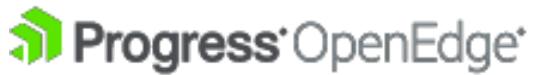

NEW INFORMATION GUIDE

CDC Processor is either actively cycling through the queue or in a paused state between cycles. If the Processor is neither active nor sleeping, then the status will be "STOPPED."

#### **CDC Thread Status**

You can check the status of the CDC threads running on the AppServer side by means of the **APPSRV CDCPROC SRCSIDE** property. If this property exists, and the value is "YES", the thread status will be visible. Else, it will be disabled by default.

#### <span id="page-4-0"></span>**Splitting CDC Threads**

Pro2 release 5.5 allows you to split each CDC thread into multiple split threads regardless of whether it serves CDC of a single table or group of tables. You can split a single thread into a maximum of 10 split threads.

Apart from these, there are a few properties which will be covered in the New Properties Section.

#### <span id="page-4-1"></span>**UI changes for Synchronize Repl Table Data option**

Pro2 release 5.5 has made some UI changes to the **Synchronize Repl Table Data** functionality. Now it enables you to synchronize the Repl tables data to AppServer and download the Repl table data files from AppServer.

To synchronize repl table data, Click **WAN Synchronize Repl Table Data** in the **Pro2 Admin** window. The **Sync Repl Tables** window will open where you can choose whether to sync the repl tables to AppServer by selecting **Sync to AppSrv** radio button, or you can choose to download the repl table data files from the AppServer using the **Data Files From AppSrv** radio button.

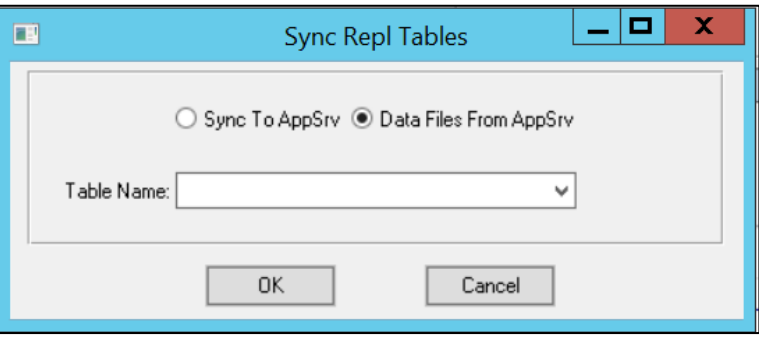

**Sync Repl Tables**

#### <span id="page-4-2"></span>**New properties**

• **APPSRV QUEUE COMPRESSION:** Pro2 release 5.5 provides APPSRV\_QUEUE\_COMPRESSION property to enable or disable queue compression. This property can be added by manual intervention from the Pro2 admin tool. If this property exists, and the value is "YES", queue compression is enabled. Else, queue compression will be disabled by

**Pro2 Replication** NEW INFORMATION GUIDE

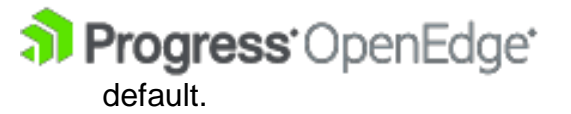

- **CDC\_QUEUE\_COMPRESSION:** Pro2 release 5.5 provides CDC\_QUEUE\_COMPRESSION property to enable or disable queue compression for CDC. This property can be added by manual intervention from the Pro2 admin tool. If this property exists, and the value is "YES", queue compression for CDC is enabled. Else, it will be disabled by default.
- **TRIGGER FORCE LOWERCASE:** Pro2 release 5.5 provides TRIGGER FORCE LOWERCASE property to generate the trigger names in lower case. This property can be added by manual intervention from the Pro2 admin tool. If this property exists, and the value is "YES", trigger names will be generated in lower case.
- **ORACLE USE SCALE:** Pro2 release 5.5 provides ORACLE USE SCALE property for adding precision and scale for decimal fields. This property is responsible for generating Oracle specific output. This property is set to NO by default and does not add precision and scale for decimal fields. However, to add precision and scale in oracle specific outputs, set this property to YES.
- **ORACLE\_USE\_LOGICAL:** Pro2 release 5.5 provides ORACLE USE LOGICAL property for converting logical field to number(1). This property is responsible for generating Oracle specific output. This property is set to NO by default and does not convert logical field to number(1). However, to convert logical field to number(1) in oracle specific outputs, set this property to YES.
- **LOGINCONTROL.admin**: These are the default credentials for the pro2 web application.

#### <span id="page-5-0"></span>**New and Improved Functionalities**

Pro2 5.5 has some new and improved functionalities as listed below:

• The bulk loading function is now enhanced to support ranges for row counts. You can now choose to bulk load only a few select tables based on the number of records they contain. This is made possible by enhancing the **Table Record** field in the Include **DB Analysis** Window in **Bulk Load Tables**.

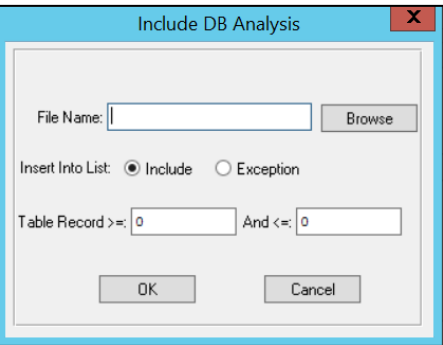

**Include DB Analysis**

Pro2 New Information Guide Pro2 New Information Guide

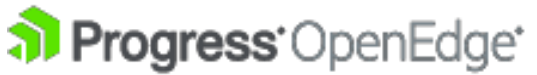

#### **Pro2 Replication**

NEW INFORMATION GUIDE

• The Pro2 templates have been modified to convert 32-bit ROWID values (if found) to 64-bit to prevent target db corruption.

## <span id="page-6-0"></span>**Other Modifications**

• Starting this release, Pro2 has deprecated alternate bulk-load PDI support.

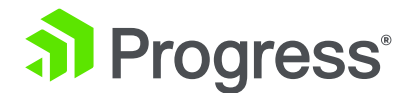

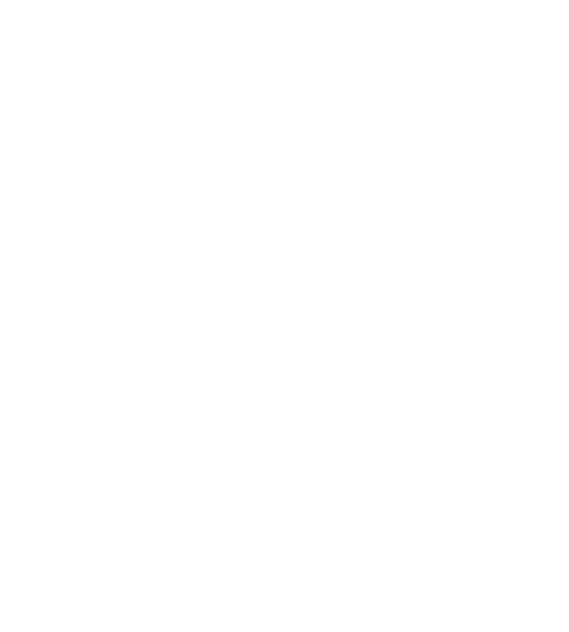

#### **About Progress**

Progress (NASDAQ: PRGS) offers the leading platform for developing and deploying mission-critical business applications. Progress empowers enterprises and ISVs to build and deliver cognitive-first applications, that harness big data to derive business insights and competitive advantage. Progress offers leading technologies for easily building powerful user interfaces across any type of device, a reliable, scalable and secure backend platform to deploy modern applications, leading data connectivity to all sources, and award-winning predictive analytics that brings the power of machine learning to any organization. Over 1,700 independent software vendors, 80,000 enterprise customers, and two million developers rely on Progress to power their applications. Learn about Progress at www.progress.com or +1-800-477-6473.

#### **Worldwide Headquarters**

Progress, 14 Oak Park, Bedford, MA 01730 USA Tel: +1 781 280-4000 Fax: +1 781 280-4095 On the Web at: www.progress.com Find us on  $\hat{f}$  facebook.com/progresssw  $\hat{g}$  twitter.com/progresssw  $\hat{g}$  youtube.com/progresssw For regional international office locations and contact information, please go to www.progress.com/worldwide

Progress, OpenEdge and Corticon are trademarks or registered trademarks of Progress Software Corporation and/or one of its subsidiaries or affiliates in the U.S. and/or other countries. Any other trademarks contained herein are the property of their respective owners.

© 2018 Progress Software Corporation and/or its subsidiaries or affiliates. All rights reserved.

ITEM NUMBER